## **[Die Gesamtsituation et al, wo](https://www.burks.de/burksblog/2019/09/21/die-gesamtsituation-et-al-wo-auch-milch-und-honig-fliessen) [auch Milch und Honig fliessen](https://www.burks.de/burksblog/2019/09/21/die-gesamtsituation-et-al-wo-auch-milch-und-honig-fliessen)**

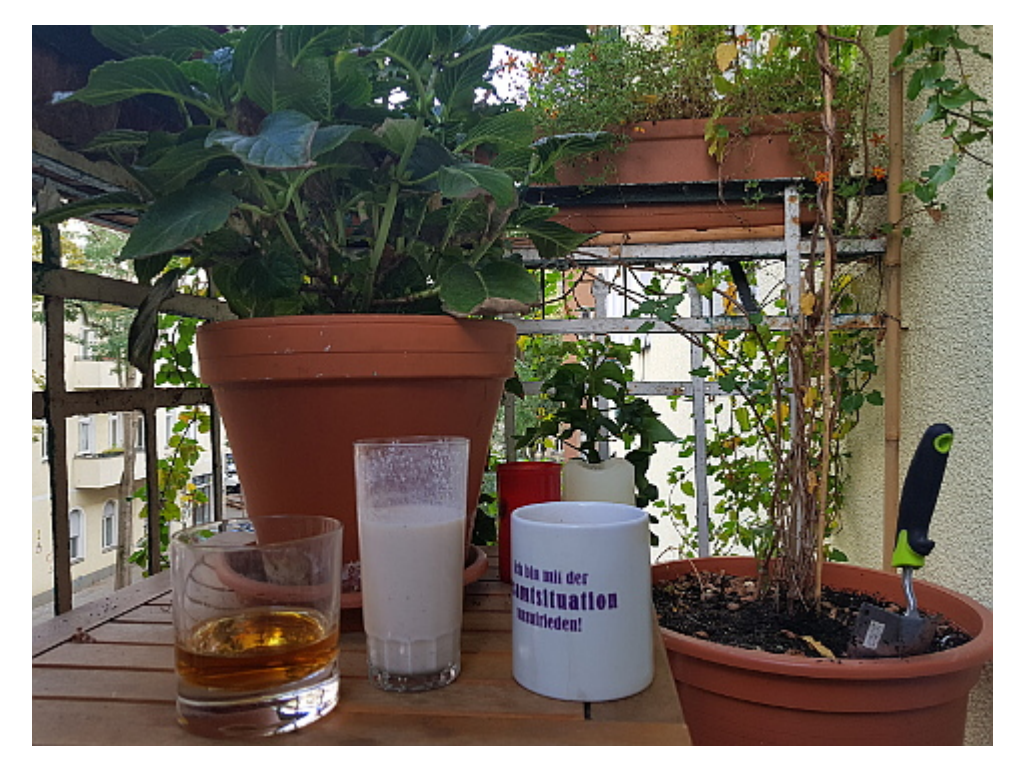

Getränke: [Oban Single Malt,](https://www.whisky.de/shop/Schottland/Single-Malt/Highlands/Oban-14-Jahre.html) Shake: Banane, Birne, [Honig und Milch](https://www.die-bibel.de/lightbox/basisbibel/sachwort/sachwort/anzeigen/details/land-in-dem-milch-und-honig-fliessen/), Kaffee: Guatemala Grande, Musik: [Kwaku Ananse](https://soundwayrecords.bandcamp.com/album/ghana-soundz-afro-beat-funk-fusion-in-70s).

Ja, ich weiß, ich habe das nach klugen Gedanken lechzende Publikum sträflich vernachlässigt. Die Ursache [vgl. mein](https://www.burks.de/burksblog/2019/09/16/hardware-reloaded) [letzte Posting](https://www.burks.de/burksblog/2019/09/16/hardware-reloaded) – ein neuer Rechner, von dem aus ich jetzt zum ersten Mal blogge. Aber natürlich ging erst einmal alles schief – ich hätte vielleicht Beta-Tester werden sollen.

Der Rechner von [Tuxedo](https://www.tuxedocomputers.com/de/Linux-Hardware/Linux-Computer-/-PCs.tuxedo) kam schnell, aber leider hat man mir kein [Ubuntu 18.04](http://releases.ubuntu.com/18.04/) verschlüsselt geliefert, wie bestellt, sondern eine unverschlüsselte Version. Tuxedo hat sich sogleich entschuldigt und angeboten, dass ich den Rechner auf deren Kosten zurückschicken könnte. Ich habe das abgelehnt, da der mitgelieferte [WebFAI-Stick](https://www.tuxedocomputers.com/de/TUXEDO-WebFAI.tuxedo) eine Neuinstallation ermöglicht. Ich vergaß [Murphys Gesetz](https://de.wikipedia.org/wiki/Murphys_Gesetz).

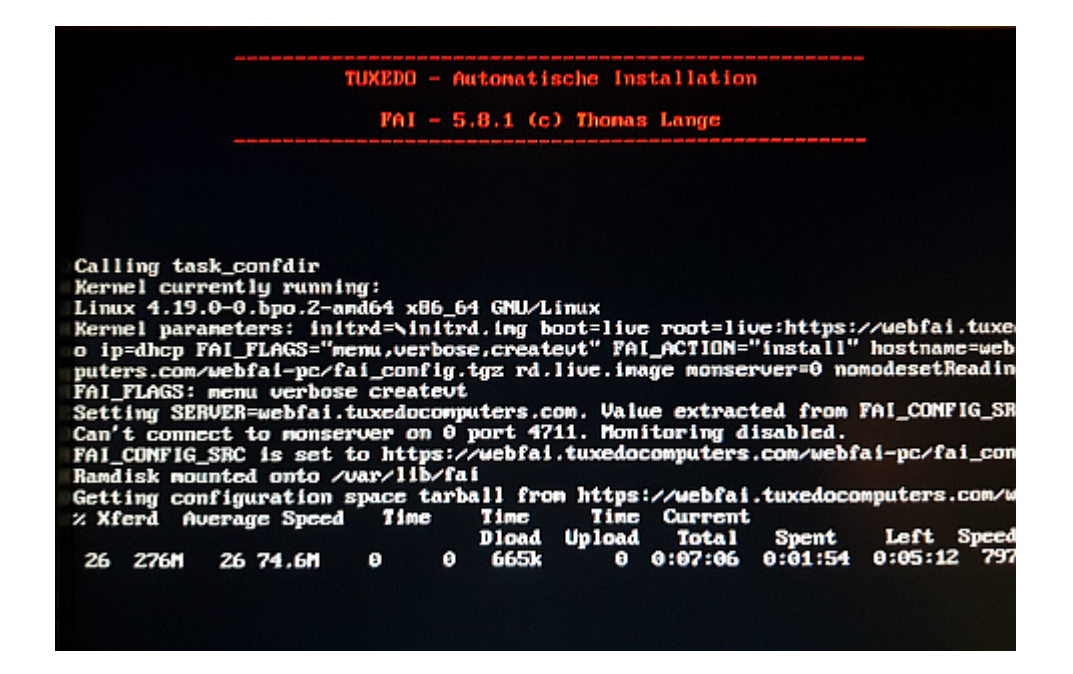

Das Problem: Wenn alles getan ist (dauerte bei mir ca. 20 Minuten, schnelle Leitung, LAN benötigt), kriegt man Ubuntu nicht auf: please unlock disk sdb[n] crypt. Ich hatte aber nie ein Passwort definieren können. Natürlich passierte das [nicht](https://askubuntu.com/questions/1132801/please-unlock-disk-sda5-crypt-fresh-install-from-live-usb) [nur mir](https://askubuntu.com/questions/1132801/please-unlock-disk-sda5-crypt-fresh-install-from-live-usb) – aber es gibt nicht wirklich eine Lösung.

*You've got it set for full-disk-encryption, in which case there is nothing anyone can do to help you to recover the password for it.*

*Not really sure what you're trying in regards to reinstalling that brings up the same screen. As a proper reinstall should wipe that out and then allow you to install and boot into a system properly.* Na super.

Dummerweise erkannte mein BIOS auch den WebFAI-Stick nicht mehr. Ich konnte diesen Missstand nur beseitigen, indem ich das BIOS auf "Werkseinstellungen" zurücksetzte.

Dann also Ubuntu unverschlüsselt – ich arbeite ohnehin mit [Veracrypt,](https://www.heise.de/download/product/veracrypt-95747) eine Komplettverschlüsselung ist ein bisschen o*overkill*. Nur stürzte die Kiste danach ab und ließ sich nicht mehr hochfahren.

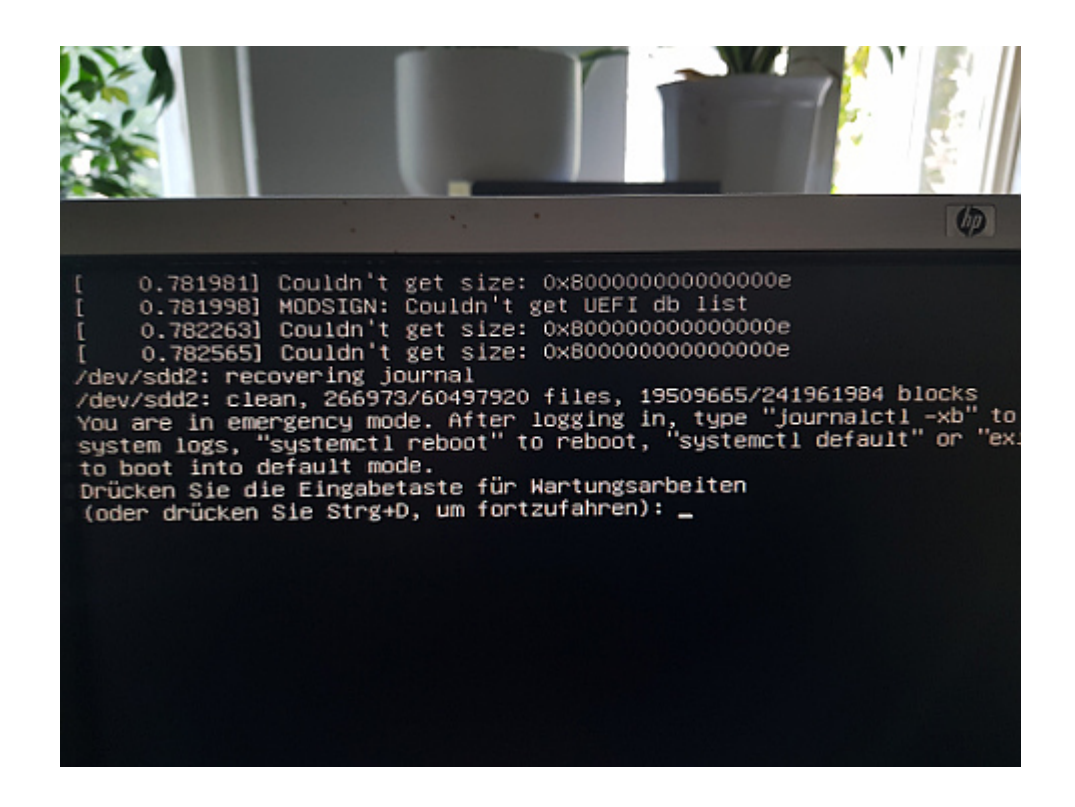

Auch diese [Fehlermeldung](https://ubuntuforums.org/showthread.php?t=2380700) gab es schon. By the way: Was hätte ich gemacht, wenn ich nur den neuen Computer gehabt hätte und nicht einen zweiten, mit dem ich die Fehler suchte? Alles per Smartphone? Es war Freitag – eine Hotline gibt es am Wochenende nicht. Vorschlag eines Nutzers:

*kernel: [ 0.982630] Couldn't get size: 0x800000000000000e kernel: [ 0.982929] MODSIGN: Couldn't get UEFI db list kernel: [ 0.986380] Couldn't get size: 0x800000000000000e The errors seem to be related to an attempt to import UEFI keys for Secure Boot. I do not have Secure Boot enabled in my BIOS but do only boot in UEFI.(…) I was able to stop the errors simply by changing a setting in the BIOS from [Customized] to [Standard] for Secure Boot Mode. The Customized setting allows you to modify the secure boot keys manually. The Standard just sets the default keys.*

*Note: This fixed my error even though I previously had Secure Boot [Disabled] in BIOS settings.*

*Security -> Secure Boot -> Secure Boot Mode -> [Standard]*

Ich war schon in der Laune des [HB-Männchens](https://www.youtube.com/watch?v=zqnFkXfPrnY), zumal ich beim ersten Mal frohgemut eine Stunde lang Programme installiert hatte, die natürlich futsch waren.

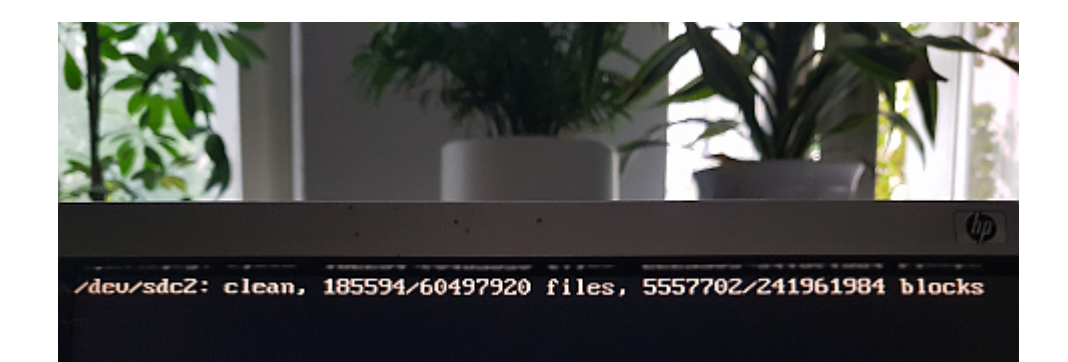

Zähneknirschend habe ich Ubuntu zum dritten Mal installiert – und es gab wieder eine [Fehlermeldung,](https://askubuntu.com/questions/1143519/problem-about-dev-sdc2clean-blocks) die man aber offenbar ignorieren kann, aber auf die auch niemand eine Antwort hat (wäre nett, wenn jemand in den mitgelieferten Manuals darauf hinweisen würde, weil unbedarfte Nutzer vermutlich in Panik gerieten).

Die erste [Datensicherung](https://forum.ubuntuusers.de/topic/datensicherung-fehlgeschlagen-5/) ging auch schief (dafür kann Tuxedo nichts): *Datensicherung fehlgeschlagen Sicherungsordner »/tmp/duplicity-hqblIp-tempdir/mktemppSdRoE-401« ist nicht vorhanden.*

Mal sehen, woran das liegt... Und wo ist jetzt mein [virtuelles](https://www.linux-community.de/ausgaben/EasyLinux/2012/01/Linux-unter-Windows-mit-VirtualBox-nutzen/) [Windows](https://www.linux-community.de/ausgaben/EasyLinux/2012/01/Linux-unter-Windows-mit-VirtualBox-nutzen/), das ich bestellt hatte? Ich werde am Montag mal telefonieren….